#### Legal Statement

© 2017 CA. All rights reserved. CA confidential & proprietary information. For CA, CA Partner and CA Customer use only. No unauthorized use, copying or distribution. All names of individuals or of companies referenced herein are fictitious names used for instructional purposes only. Any similarity to any real persons or businesses is purely coincidental. All trademarks, trade names, service marks and logos referenced herein belong to their respective companies. These Materials are for your informational purposes only, and do not form any type of warranty. The use of any software or product referenced in the Materials is governed by the end user's applicable license agreement. CA is the manufacturer of these Materials. Provided with "Restricted Rights." Use, duplication or disclosure by the United States Government is subject to the restrictions set forth in FAR Sections 12.212, 52.227-19(c )(1)-(2) and DFARS Section 252.227-7014(b)(3), as applicable, or their successors.

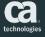

# DevTest/HP-ALM Integration

Surya Anil Kumar Suravarapu February 2017

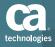

### Agenda

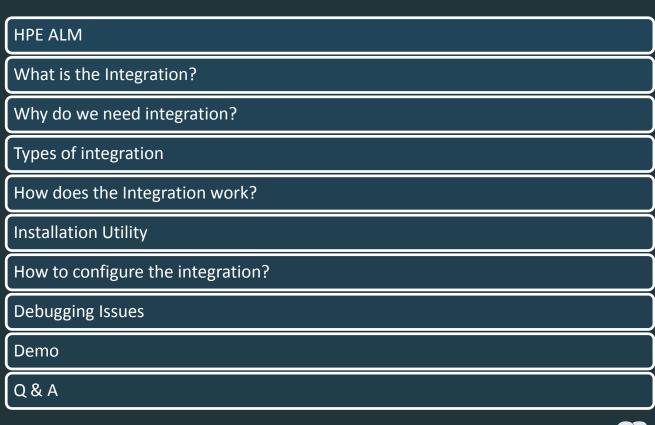

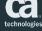

#### HPE ALM

Application Life cycle management – previously QC

- Gain insights and team collaboration across SDLC, release faster with quality
- Test Management Test Planning,
  Execution, Defects and Release quality
- Other Features
  - Agile Project Management
  - Application Lifecycle Intelligence
  - Open Source Integrations

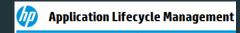

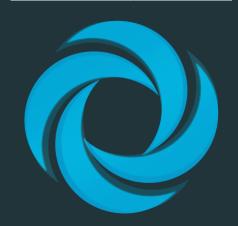

Reference - http://www8.hp.com/us/en/software-solutions/application-lifecycle-management.html

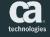

#### What is the integration?

- DevTest ALM Plugin
- Enables to load and run
  DevTest test case as a QC
  test from HP ALM
- QC features + Power of DevTest
- The plugin supports 64 and 32 bit installation of DevTest (Starting DevTest 9.1)

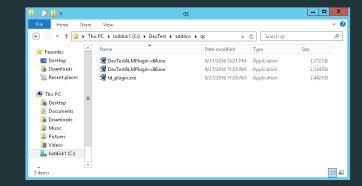

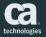

### Why do we need integration?

- Enables to load and run DevTest test case as a QC test from HP ALM
- HP ALM is used widely by enterprises to track tests, defects etc.
- Helpful in managing tests, tracking results of test execution in one place.

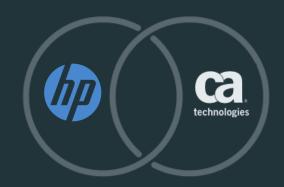

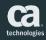

#### Types of Integration

For HP ALM 12.20 and beyond (DevTest 9.1 and later)

- DevTestALMPlugin-x64 (64 bit)
- DevTestALMPlugin-x86 (32 bit)
- .NET 4.5 Runtime or later

For older versions ALM 10 or 11 (DevTest 7.0 and later)

- td\_plugin installer
- .NET 2.0 Runtime

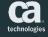

#### How does the integration work?

- QC Client retrieves tests from HP ALM Server.
- ALM tests mapped to DevTest tests using MAR, MAR info, Test, Config, Staging files.
- Test execution in ALM triggers plugin to execute DevTest tests.
- Results sent back to ALM client

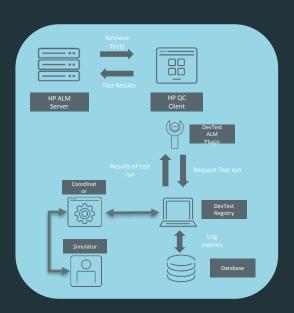

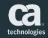

#### **Installation Utility**

- Plugin Installer uses Installation Utility
  - Register the plugin
  - CreateDevTestConnection.properties file
- Use to change connection information and generate new encrypted password in DevTestConnection.properties

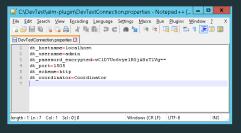

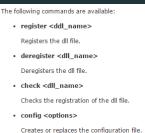

C:\DevTest\bin>InstallationUtility config --host localhost --user admin --pass admin --port 1505 --protocol http --coord Coordinator

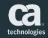

### How to configure the integration?

Installation of DevTest ALM Plugin

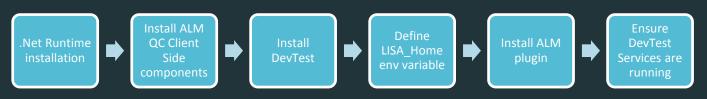

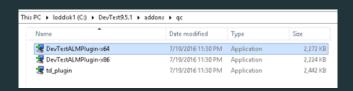

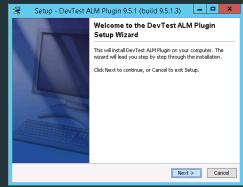

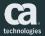

#### How to configure the integration?

Setup DevTest Test in HP Quality Center

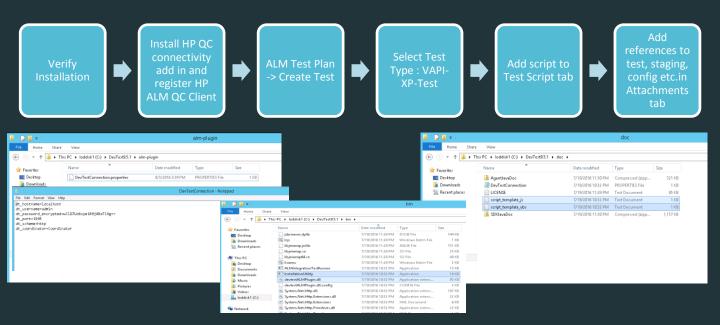

#### How to configure the integration?

Run DevTest Test in HP Quality Center

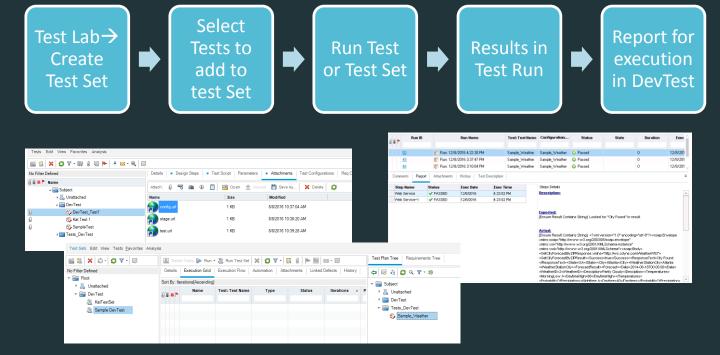

#### Debugging

- Error Log
  - DevTest Home/Alm-plugin folder
  - alm-devtest.log
- Integrated Debugger in ALM
  - Test Plan
- ALM Server Logs
  - Cases where alm devtest log doesn't offer much information

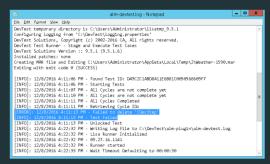

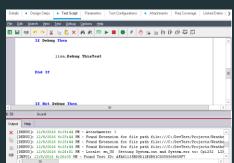

[INFO]: 8/5/2016 6:51:13 PM - Got lock on test and run [ERROR]: 8/5/2016 6:51:15 PM - Item does not exist. [INFO]: 8/5/2016 6:51:15 PM - Waiting 10 seconds for lock

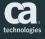

## Demo

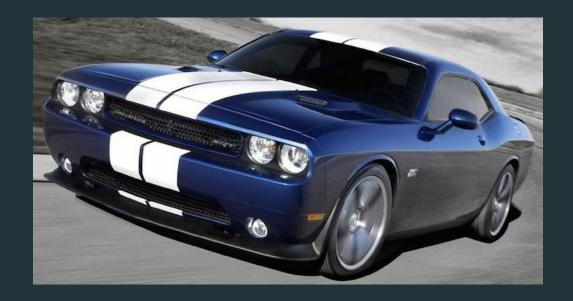

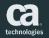

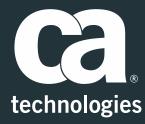

#### Surya Anil Kumar Suravarapu

Sr. Engineering Services Architect SuryaAnilKumar.Suravarapu@ca.com

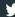

@suravarapu

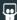

slideshare.net/SuryaAnilKumarSurava

in linkedin.com/in/surya-suravarapu

ca.com